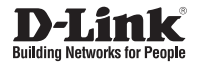

# **DWL-6610AP**

**Dual-Band 802.11n/ac Unified Wireless Access Point**

**Беспроводная двухдиапазонная унифицированная точка доступа AC1200 с подержкой PoE**

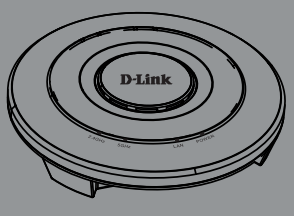

# **Quick Installation Guide Краткое руководство по установке**

## **About This Guide**

This installation guide provides basic instructions for installing the DWL-6610AP Unified AC Concurrent Dual-band PoE Access Point on your network. For additional information about how to use the Access Point, please see the User Manual, which is available on the CD included in this package or from the D-Link support website.

# **System Requirements**

- CD-ROM Drive
- Windows®, Macintosh®, or Linux-based operating system
- Ethernet port or installed Ethernet adapter
- Internet Explorer 7.0, Safari 5.0, Firefox 4.0, or higher

# **Unpacking the Product**

Open the shipping carton and carefully unpack its contents. Please consult the packing list located in following information to make sure all items are present and undamaged. If any item is missing or damaged, please contact your local D-Link reseller for replacement.

- DWL-6610AP Unified AC Concurrent Dual-band PoE Access Point
- Mounting Ring
- Console Cable
- CD-ROM
- Ceiling Bracket (3 sets, sizes are 9/16", 14/16", and 1 1/2")

## **Optional Accessories**

- PoE Base Unit (Model: DPE-101GI)

Note: These accessories are not included in the package. If any of these items are required, please contact your reseller to order it.

## **Hardware Overview**

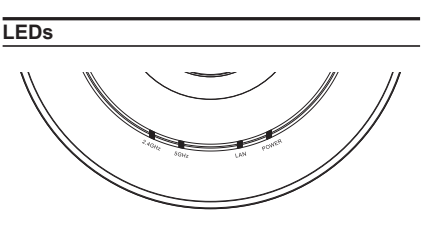

**Figure 1. DWL-6610AP LEDs**

- **POWER** When the LED is lit up, the access point is powered and ready for use.
- **LAN** When this LED is lit up, the device's Ethernet port is connected to an active router or switch. The light will blink when there is traffic going through the port.
- **2.4GHz/5GHz** When the LED is lit up, the access point's radio is enabled. It will blink when there is wireless traffic.

## **Interfaces**

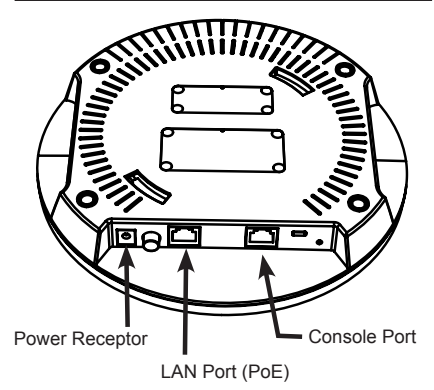

**Figure 2. DWL-6610AP Rear Panel**

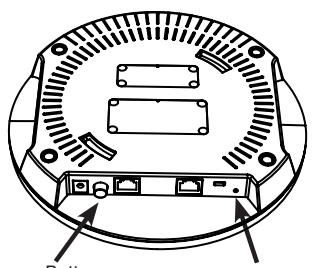

Power Button (For Power Adapter)

Reset Button

## **Installation**

## **Power on the access point**

To power on the DWL-6610AP, you can use ONE of the following methods:

- 1. Connect the power adapter OR
- 2. Plug one end of an Ethernet cable into the LAN port of the DWL-6610AP and the other end into a port on a PoE switch.

## **Configure the access point**

To set up and manage the DWL-6610AP, use one of the following methods:

• Manage the access point from the computer: Connect the access point and your computer directly via a straight-through Ethernet cable.

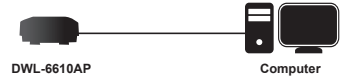

Manage the access point from the computer<br>
D-Link can damage the equipment. via the Switch or Router: Connect the access point and your computer to the same switch or router.

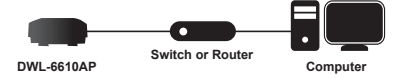

• Manage the access point from the computer via the Unified Wireless Switch or Wireless Controller: Connect the access point to a Unified Wireless Switch or Wireless Controller. Connect your computer to the same network as that of the Unified Wireless Switch or Wireless Controller.

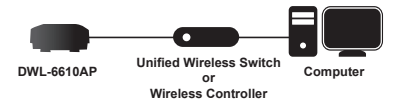

## **Mounting Options**

You can mount a DWL-6610AP access point on any of the following types of surfaces:

- Solid surface wall or ceiling
- Tabletop

### **Cable Requirement**

Use a CAT 5 cable with an even sheath. The Ethernet ports on the DWL-6610AP access point cannot accept a CAT 5 cable that has an uneven sheath; the RJ-45 connector on the cable will not fit properly into the receptacle on the access point.

### **Wall Installation Recommendations**

If you plan to install the DWL-6610AP on a wall or other vertical surfaces, orient the top of the access point (the side with the LEDs) toward the intended coverage area. The radio antennas transmit through the top of the access point but not through the bottom (where the bracket is).

**Warning:** The DWL-6610AP is designed to receive PoE power only from an 802.3af-compliant source, or from a D-Link-approved power injector. Connecting an access point to a Power over Ethernet (PoE) device that is not approved by

## **Mounting Using Anchor Screws**

## **Installation**

- 1. Place the plastic wall mounting ring on a wall or ceiling.
- 2. Mark the points where you will insert the screws. Take out the mounting ring.
- 3. Drill holes in the marked points and insert the plastic wall anchors.
- 4. Use the supplied screws to attach the mounting ring to the wall.

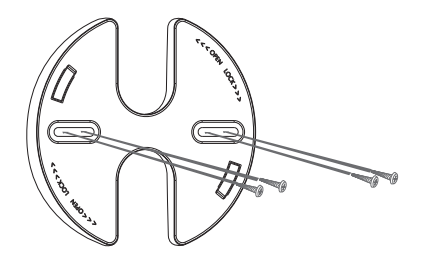

6. To attach the access point to the mounting ring, first locate the right side of the access point that has a small lock symbol on it, and make sure to line up this side with the side of the mounting ring that has Open - Lock written on it.

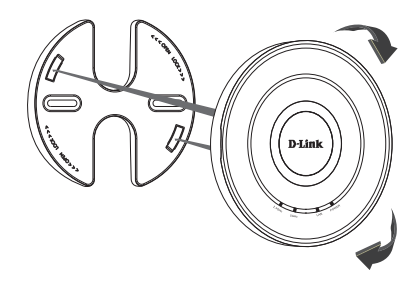

- 7. Twist clockwise to lock the access point onto the ring. The lock symbol on the access point must point directly to the **Close** text on the mounting ring.
- 5. Plug the CAT 5 cable into the LAN port on the access point.

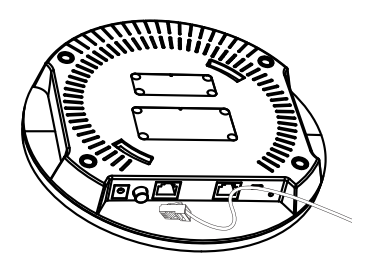

## **Installation**

1. Clip two ceiling brackets on the ceiling panels. Make sure both bracket are parallel.

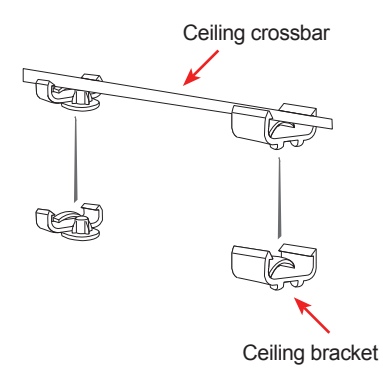

2. Use the provided screws to attach the mounting ring to the ceiling bracket. POWER LAN 2.4GHz

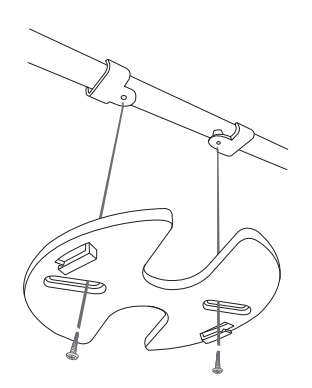

**Mounting Using Ceiling Bracket** 3. Plug the CAT 5 cable into the LAN port on the access point.

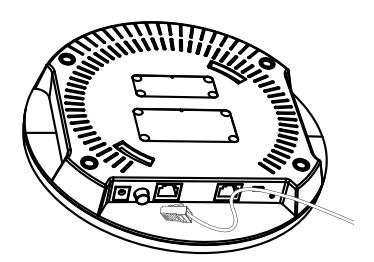

4. Placed the DWL-6610AP's male bracket in the mounting ring's female bracket. Rotate the product clockwise to lock it in position.

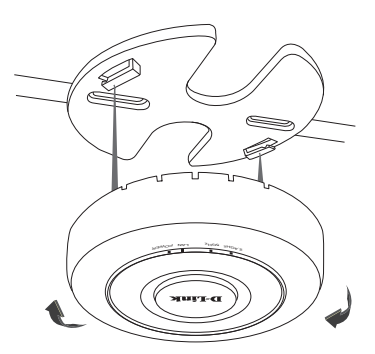

## **Правила и условия безопасной эксплуатации**

Внимательно прочитайте данный раздел перед установкой и подключением устройства. Убедитесь, что устройство и кабели не имеют механических повреждений. Устройство должно быть использовано только по назначению, в соответствии с кратким руководством по установке. Устройство предназначено для эксплуатации в сухом, чистом, не запыленном и хорошо проветриваемом помещении с нормальной влажностью, в стороне от мощных источников тепла. Не используйте его на улице и в местах с повышенной влажностью. Не размещайте на устройстве посторонние предметы. Вентиляционные отверстия устройства должны быть открыты. Температура окружающей среды в непосредственной близости от устройства и внутри его корпуса должна быть в пределах от 0 до +40 °С. Электропитание должно соответствовать параметрам электропитания,

указанным в технических характеристиках устройства.

Не вскрывайте корпус устройства! Перед очисткой устройства от загрязнений и пыли отключите питание устройства. Удаляйте пыль с помощью влажной салфетки. Не используйте жидкие/аэрозольные очистители или магнитные/статические устройства для очистки. Избегайте попадания влаги в устройство.

Срок службы устройства – 2 года.

Гарантийный период исчисляется c момента приобретения устройства у официального дилера на территории России и стран СНГ и составляет один год.

Вне зависимости от даты продажи гарантийный срок не может превышать 2 года с даты производства изделия, которая определяется по 6 (год) и 7 (месяц) цифрам серийного номера, указанного на наклейке с техническими данными.

Год: 9 - 2009, A - 2010, B - 2011, С - 2012, D - 2013, E - 2014, F - 2015, G - 2016, H - 2017, I - 2018.

Месяц: 1 - январь, 2 - февраль, ..., 9 - сентябрь, A - октябрь, B - ноябрь, С - декабрь.

## **О данном руководстве**

Данное руководство содержит основные инструкции по установке беспроводной точки доступа DWL-6610AP в сети. Для получения дополнительной информации об использовании точки доступа обратитесь к руководству пользователя на входящем в комплект поставки компакт-диске или доступному на Webсайте D-Link.

## **Системные требования**

- Привод CD-ROM
- Windows®, Macintosh® или операционная система на базе Linux
- Порт Ethernet или установленный Ethernet-адаптер
- Internet Explorer 7.0, Safari 5.0, Firefox 4.0 или выше

## **Распаковка комплекта поставки включена и готова к использованию.**

Откройте картонную коробку и аккуратно распакуйте ее содержимое. Сверьтесь со списком, чтобы убедиться, что в комплекте присутствуют все перечисленные предметы и они не повреждены. Если что-либо отсутствует или есть повреждения, обратитесь к Вашему поставщику.

- Беспроводная точка доступа DWL-6610AP
- Крепежный кронштейн (с винтами)
- Компакт-диск
- Зажимы для крепления на потолке
- Консольный кабель
- Гарантийный талон

## **Дополнительные аксессуары**

- PoE-инжектор (модель: DPE-101GI)

Примечание: Эти аксессуары не входят в комплект поставки. Для заказа аксессуаров обратитесь к Вашему поставщику.

## **Обзор аппаратной части**

## **Индикаторы**

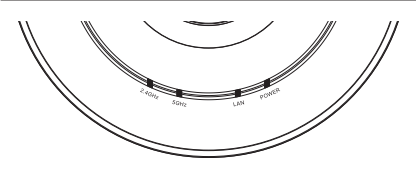

**Рисунок 1. Индикаторы DWL-6610AP**

- **POWER** Индикатор горит, если точка доступа
	- **LAN** Индикатор горит, если к Ethernet-порту DWL-6610AP подключен работающий маршрутизатор/коммутатор, или мигает при передаче/приеме данных через порт.
- **2.4GHz/5GHz** Индикатор горит, если беспроводная сеть 2,4 ГГц/5 ГГц включена, или мигает при передаче/приеме данных.

## **Интерфейсы**

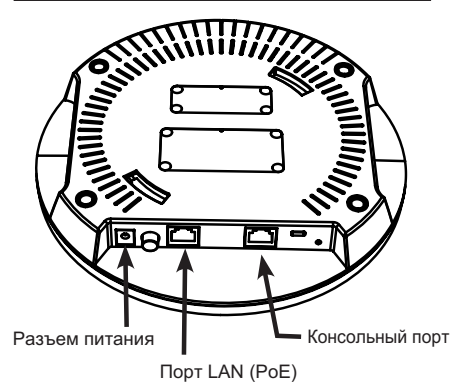

**Рисунок 2. Задняя панель DWL-6610AP**

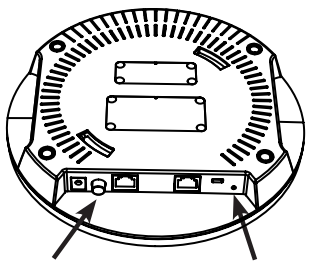

Кнопка питания Кнопка Reset (для адаптера питания)

## **Установка**

### **Включите питание точки доступа**

Чтобы включить питание DWL-6610AP, можно использовать один из следующих способов:

- 1. Подключите адаптер питания\* к соответствующему ИЛИ разъему на DWL-6610AP.
- 2. Подключите Ethernet-кабель к порту LAN на DWL-6610AP и к порту коммутатора с поддержкой PoE.
- \* Не входит в комплект поставки.

### **Настройте точку доступа**

Для настройки и управления DWL-6610AP используйте один из следующих способов:

• Осуществляйте управление точкой доступа с компьютера: подключите точку доступа к компьютеру с помощью прямого Ethernet-кабеля.

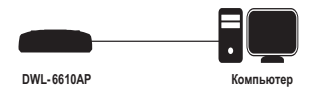

• Осуществляйте управление точкой доступа с компьютера через коммутатор или маршрутизатор: подключите точку доступа и компьютер к одному коммутатору/маршрутизатору.

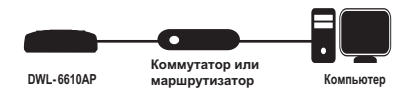

• Осуществляйте управление точкой доступа с компьютера через унифицированный беспроводной коммутатор или беспроводной контроллер. Подключите ТД к коммутатору/контроллеру. Подключите компьютер к той же сети, к которой подключен коммутатор/контроллер.

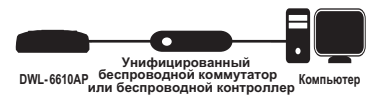

### **Монтаж точки доступа**

Монтаж DWL-6610AP допускается на следующих поверхностях:

- Твердая поверхность стены или потолка
- Поверхность стола

### **Требование к кабелю**

Используйте кабель 5 категории с ровной оболочкой. К Ethernet-портам на DWL-6610AP не удастся подключить кабель 5 категории с неровной оболочкой; коннектор RJ-45 на кабеле не может быть вставлен должным образом в разъем на точке доступа.

### **Рекомендации по установке на стене**

Если Вы планируете установить DWL-6610AP на стене или другой вертикальной поверхности, располагайте ТД так, чтобы ее верхняя часть (с индикаторами) была направлена в сторону предполагаемой зоны покрытия. Антенны передают сигнал через верхнюю часть ТД, а не через нижнюю (где располагается кронштейн).

**Предупреждение:**Подача питания на DWL-6610AP по технологии PoE может осуществляться только с помощью источника, соответствующего стандарту 802.3af, или PoE-инжектора, утвержденного компанией D-Link. Подключение точки доступа к устройству с поддержкой Power over Ethernet (PoE), которое не утверждено компанией D-Link, может привести к повреждению оборудования.

## **Монтаж с кронштейном**

### **Установка**

- 1. Поместите кронштейн на стену или потолок.
- 2. Разметьте точки, в которых будут вставлены винты. Снимите кронштейн.
- 3. Просверлите отверстия в размеченных точках и вставьте пластмассовые анкеры.
- 4. Используйте входящие в комплект поставки винты, чтобы прикрепить кронштейн к стене.
	-

6. Чтобы прикрепить точку доступа к кронштейну, сначала поместите на него ТД правой стороной с небольшим символом замка и убедитесь, что эта сторона совпадает со стороной кронштейна с надписью Open - Lock.

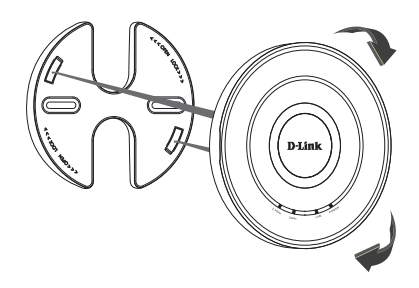

- 7. Поверните точку доступа по часовой стрелке для надежной фиксации на кронштейне. Символ замка на ТД должен указывать прямо на надпись Close на кронштейне.
- 5. Подключите Ethernet-кабель к порту LAN на точке доступа.

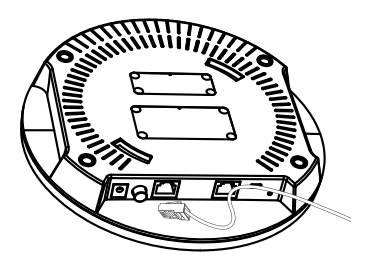

## Установка

1. Зафиксируйте два потолочных крепления на перекладине. Убедитесь, что оба крепления расположены на одной линии.

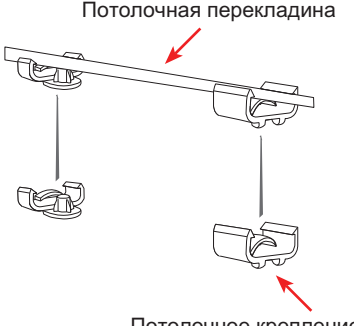

Потолочное крепление

2. Используйте входящие в комплект поставки винты, чтобы прикрепить кронштейн к потолочному креплению.

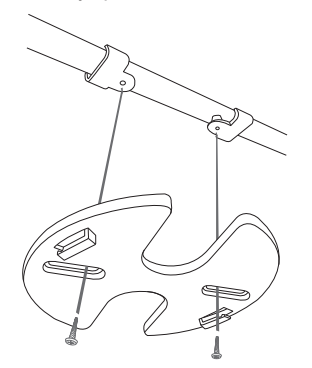

**Монтаж с потолочным креплением** 3. Подключите Ethernet-кабель к порту LAN на точке доступа.

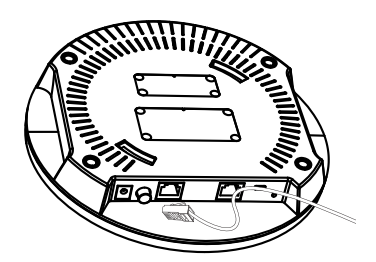

4. Совместите DWL-6610AP с пазами кронштейна. Поверните точку доступа по часовой стрелке для надежной фиксации.

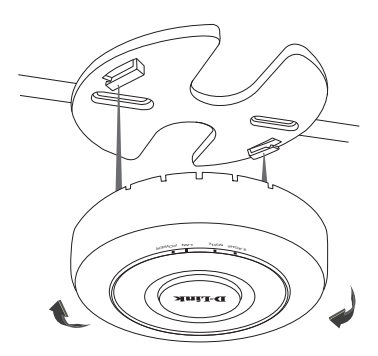

## ТЕХНИЧЕСКИЕ ХАРАКТЕРИСТИКИ

## **Интерфейсы**

- **• 802.11b/g/n 2,4 ГГц**
- **• 802.11a/n/ac 5 ГГц**
- **• Порт LAN 10/100/1000Base-T c поддержкой PoE (802.3af)**
- **• Консольный порт с разъемом RJ-45**

## **Индикаторы**

- **Power**
- **LAN**
- **• 2.4 GHz**
- **• 5 GHz**

### **Кнопки**

- **• Кнопка сброса к заводским настройкам**
- **• Кнопка выключения питания**

### **Разъем питания**

 **• Разъем для подключения питания (постоянный ток)**

### **Корпус**

 **• Металлический корпус класса "пленум"**

## **Коэффициент усиления всенаправленной антенны**

 **• 4 dBi @2,4 ГГц, 5 ГГц**

## **Стандарты**

 **• IEEE 802.11a/b/g/n/ac** 

## **Д иапазон частот**

- **• 802.11b/g/n: от 2,4 до 2,4835 ГГц**
- **• 802.11a/n/ac: от 5,15 до 5,275 ГГц\***

## **Скорость беспроводного соединения\*\***

**• До 867 Мбит/с**

## **Безопасность беспроводного соединения**

- **• До 32 SSID, 16 SSID на радиодиапазон**
- **• WPA/WPA2-Personal/Enterprise**
- **• Изоляция клиентов**
- **• 802.1Q VLAN • AES <sup>и</sup> TKIP**
- 
- **• Фильтрация по MAC-адресам**
- **• Обнаружение несанкционированных точек доступа**

**Макс. выходная мощность передатчика\*\*\***

 **• 18 dBm**

### **Сетевое управление**

- **• Web-интерфейс (HTTP/HTTPS)**
- **• Консольный порт с разъемом RJ-45**
- **• Telnet/SSH**
- **• Поддержка SNMP**
- **• Управление с помощью беспроводных контроллеров DWC-1000, DWC-2000**

### **Р ежимы работы**

 **• Точка доступа**

 **• WDS**

 **Вес** 

 **• 530 г**

### **Размеры**

- **• Диаметр: 205 мм**
- **• Высота: 39 мм**

### **Питание**

- **• Адаптер питания (не входит <sup>в</sup> комплект поставки): - Выход: <sup>12</sup> <sup>В</sup> постоянного тока 1,5 <sup>А</sup>** 
	-
	- **• Питание по кабелю Ethernet (PoE) 802.3af**

### **Макс. потребляемая мощность**

 **• 10,2 Вт**

## **Температура**

- **• Рабочая: от 0 до 40 ˚C**
- **• Хранения: от -20 до 65 ˚C**

### **Влажность**

- **• При эксплуатации: от 10% до 90% без конденсата**
- **• При хранении: от 5% до 95% без конденсата**

# **Сертификаты**

 **• CE, FCC, IC, cUL+UL, LVD, RCM, NCC, BSMI, UL2043 (только для корпуса класса "пленум")**

 стран. DWL-6610AP может не поддерживать диапазоны частот 5,25-5,35 ГГц и 5,47-5,725 ГГц в \* Помните, что диапазоны рабочих частот изменяются в зависимости от норм и законов отдельных определенных регионах.

\*\* Максимальная скорость беспроводной передачи данных определена спецификациями стандарта IEEE 802.11ac. Скорость передачи данных может значительно отличаться от скорости беспроводного объем сетевого трафика, строительные материалы и конструкции, и служебные данные сети могут снизить реальную пропускную способность. На радиус действия беспроводной сети могут влиять соединения. Условия, в которых работает сеть, а также факторы окружающей среды, включая объем факторы окружающей среды.

\*\*\* Максимальное значение мощности передатчика будет изменяться в соответствии с правилами радиочастотного регулирования в Вашей стране.

11 • Краткое руководство по установке D-Link DWL-6610AP

## ТЕХНИЧЕСКАЯ ПОДДЕРЖКА

Обновления программного обеспечения и документация доступны на Интернет-сайте D-Link. D-Link предоставляет бесплатную поддержку для клиентов в течение гарантийного срока. Клиенты могут обратиться в группу технической поддержки D-Link по телефону или через Интернет.

Техническая поддержка компании D-Link работает в круглосуточном режиме ежедневно, кроме официальных праздничных дней. Звонок бесплатный по всей России.

**Техническая поддержка D-Link:**

8-800-700-5465

## **Техническая поддержка через Интернет:**

http://www.dlink.ru e-mail: support@dlink.ru

## **Изготовитель:**

Д-Линк Корпорейшн, 114, Тайвань, Тайпей, Нэйху Дистрикт, Шинху 3-Роуд, № 289

## **Уполномоченный представитель, импортер:**

ООО "Д-Линк Трейд" 390043, г. Рязань, пр. Шабулина, д.16 Тел.: +7 (4912) 503-505

## ОФИСЫ

Россия Москва, Графский переулок, 14 Тел. : +7 (495) 744-00-99 E-mail: mail@dlink.ru

Україна Київ, вул. Межигірська, 87-А Тел.: +38 (044) 545-64-40 E-mail: ua@dlink.ua

Moldova Chisinau; str.C.Negruzzi-8 Tel: +373 (22) 80-81-07 E-mail:info@dlink.md

Беларусь Мінск, пр-т Незалежнасці, 169 Тэл.: +375 (17) 218-13-65 E-mail: support@dlink.by

Қазақстан Алматы, Құрманғазы к-cі,143 үй Тел.: +7 (727) 378-55-90 E-mail: almaty@dlink.ru

Հայաստան Երևան, Դավթաշեն 3-րդ թաղամաս, 23/5  $2$ եռ. +374 (10) 39-86-67 Էլ. փոստ՝ info@dlink.am

Latvija Rīga, Lielirbes iela 27 Tel.: +371 (6) 761-87-03 E-mail: info@dlink.lv

Lietuva Vilnius, Žirmūnų 139-303 Tel.: +370 (5) 236-36-29 E-mail: info@dlink.lt

Eesti E-mail: info@dlink.ee

Türkiye Uphill Towers Residence A/99 Ataşehir /ISTANBUL Tel: +90 (216) 492-99-99 Email: info.tr@dlink.com.tr

## **ישראל**

רח' המגשימים 20 קרית מטלון פתח תקווה 072-2575555 support@dlink.co.il